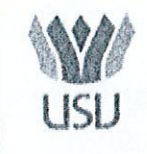

Universitatea Stefan cel Mare Suceava

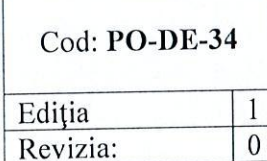

# PROCEDURĂ privind înregistrarea angajamentelor legale și angajamentelor bugetare în sistemul de control al angajamentelor - FOREXEBUG

Această procedură a fost aprobață în Sedința Consiliului de Administratie din 03.12.2020

RECTOR, Prof.univ.dr.ing. Valentin POPA

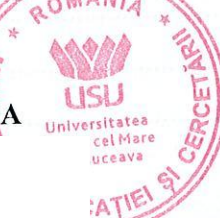

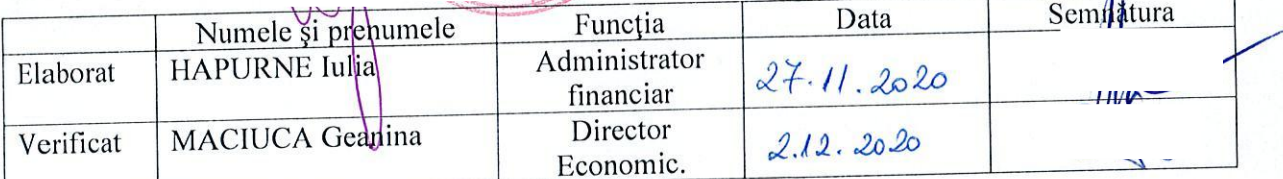

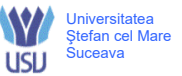

# **Cuprins**

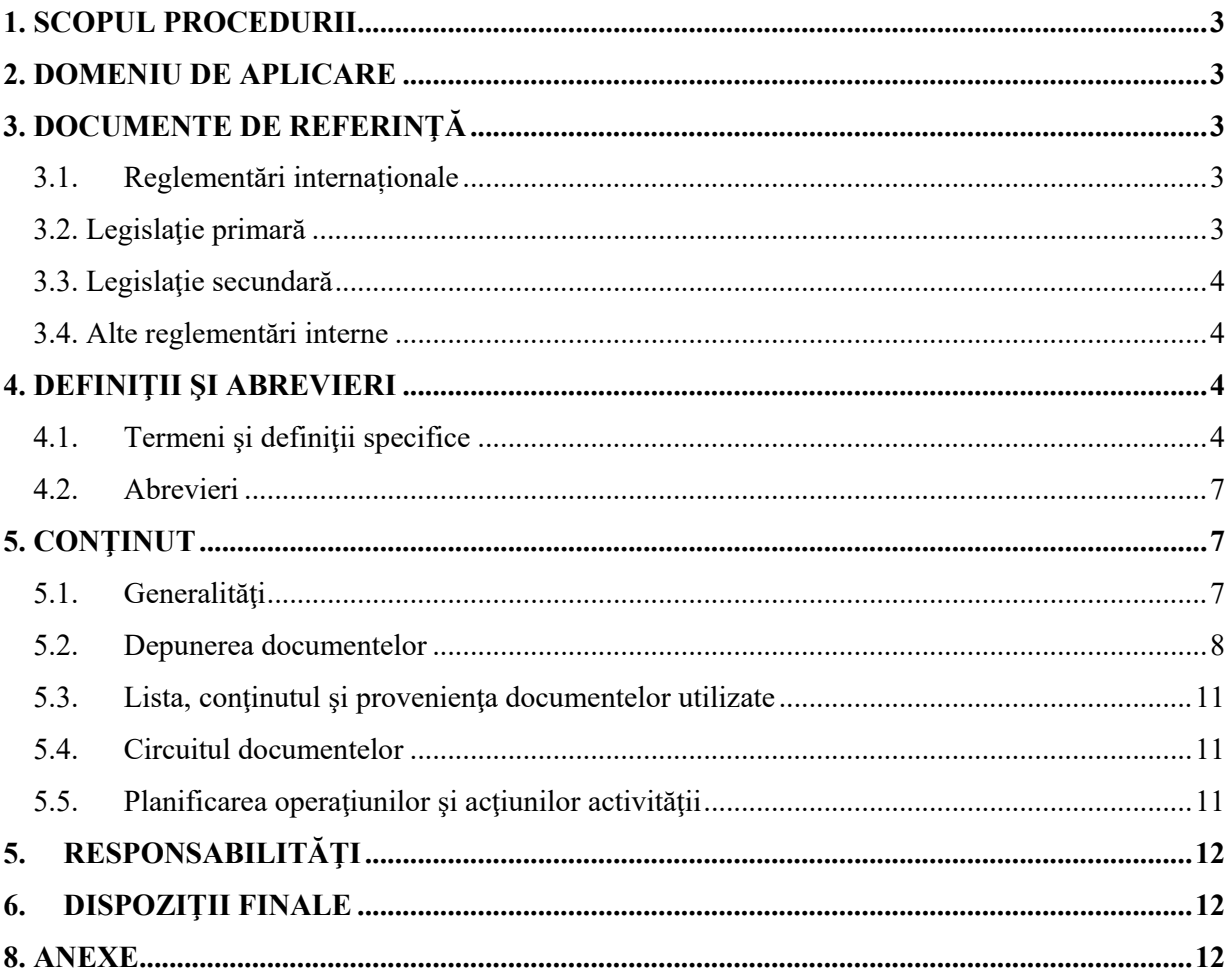

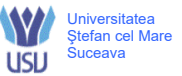

# **1. SCOPUL PROCEDURII**

Scopul procedurii este prezentarea cadrului organizatoric privind modul de derulare a procesului operațional privind înregistrarea angajamentelor legale și angajamentelor bugetare în sistemul de control al angajamentelor FOREXEBUG, precum și persoanele implicate din cadrul Universității "Ştefan cel Mare" din Suceava. Procedura vizează stabilirea unui set de reguli, operațiuni unitare și responsabilități în procesul de înregistrare a angajamentelor legale și angajamentelor bugetare în sistemul de control al angajamentelor FOREXEBUG derulat în USV

## **2. DOMENIU DE APLICARE**

Procedura operațională, se aplică de către tuturor persoaneleor care sunt implicate, în procesul privind înregistrarea angajamentelor legale și angajamentelor bugetare în sistemul de control al angajamentelor FOREXEBUG în cadrul Universităţii "Ştefan cel Mare" din Suceava.

## **3. DOCUMENTE DE REFERINŢĂ**

#### **3.1. Reglementări internaționale**

 Regulamentul (UE) 2016/679 al Parlamentului European și al Consiliului privind protecția persoanelor fizice în ceea ce privește prelucrarea datelor cu caracter personal și privind libera circulație a acestor date și de abrogare a Directivei 95/46/CE (Regulamentul general privind protecția datelor);

#### **3.2. Legislaţie primară**

- **Legea nr. 500/2002 -** privind finanţele publice, cu modificările şi completările ulterioare / Legea nr. 273/2006 - privind finanțele publice locale, cu modificările și completările ulterioare;
- **Ordonanţa de Urgență a Guvernului nr. 88/2013** privind adoptarea unor măsuri fiscalbugetare pentru îndeplinirea unor angajamente convenite cu organismele internaţionale, precum şi pentru modificarea şi completarea unor acte normative, cu modificările și completările ulterioare;
- **Ordinul MFP nr. 1.792/2002** pentru aprobarea Normelor metodologice privind angajarea, lichidarea, ordonantarea și plata cheltuielilor instituțiilor publice, precum și organizarea, evidența şi raportarea angajamentelor bugetare şi legale, cu modificările și completările ulterioare;
- **Ordinul MFP nr. 517/2016** pentru aprobarea de proceduri aferente unor module care fac parte din procedura de funcţionare a sistemului naţional de raportare – FOREXEBUG, cu modificările şi completările ulterioare;
- **Ordonanţa de Urgență a Guvernului nr. 1/2020** privind unele măsuri fiscal-bugetare şi pentru modificarea şi completarea unor acte normative;
- **Ordinul MFP nr. 3.265/2019** privind reguli de elaborare de către instituţiile publice a situaţiilor financiare întocmite începând cu finele trimestrului III al anului 2019;
- **Ordinul MFP nr. 3.774/2019** privind reglementarea unor măsuri referitoare la semnarea şi aplicarea ştampilei pe documentele depuse de instituţiile publice la Trezoreria Statului;
- **•** Ordinul MFP nr. 1.801/2020 pentru aprobarea componenței, a modelelor și a normelor metodologice de elaborare a rapoartelor privind situaţiile financiare, a rapoartelor privind

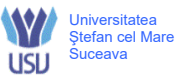

notele la situatiile financiare si alte rapoarte/anexe trimestriale si anuale generate din sistemul national de raportare – Forexebug;

- **Ordinul MFP nr. 563/2016** pentru stabilirea calendarului de utilizare a funcționalităților sistemului național de raportare FOREXEBUG de către entitățile publice;
- **Instrucţiunile** privind exportul certificatului digital calificat publicate pe site-ul Ministerului Finanţelor Publice - "Punct Unic de Acces" - Sistemul naţional de raportare FOREXEBUG;
- **Site-ul MFP, "Punctul Unic de Acces"** Sistemul naţional de raportare FOREXEBUG Acces aplicație CAB;
- **Manualul/ghidul de utilizare a aplicaţiei Control Angajamente Bugetare (CAB)**, publicat pe site-ul MFP - "Punct Unic de Acces" - Sistemul naţional de raportare FOREXEBUG https://extranet.anaf.mfinante.gov.ro/anaf/extranet/Aplicatii/info\_publice/ghiduri\_manuale/

# **3.3. Legislaţie secundară**

- **Ordonanța Guvernului nr. 119/999** privind controlul intern managerial şi controlul financiar preventiv, republicată, cu modificările și completările ulterioare;
- **Ordinul Secretarului General al Guvernului nr. 600/2018** pentru aprobarea Codului controlului intern managerial al entităţilor publice;

## **3.4. Alte reglementări interne**

- Regulamentul privind organizarea și funcționarea USV;
- Regulamentul Directiei Economice;
- Organigrama USV;

# **4. DEFINIŢII ŞI ABREVIERI**

#### **4.1. Termeni şi definiţii specifice**

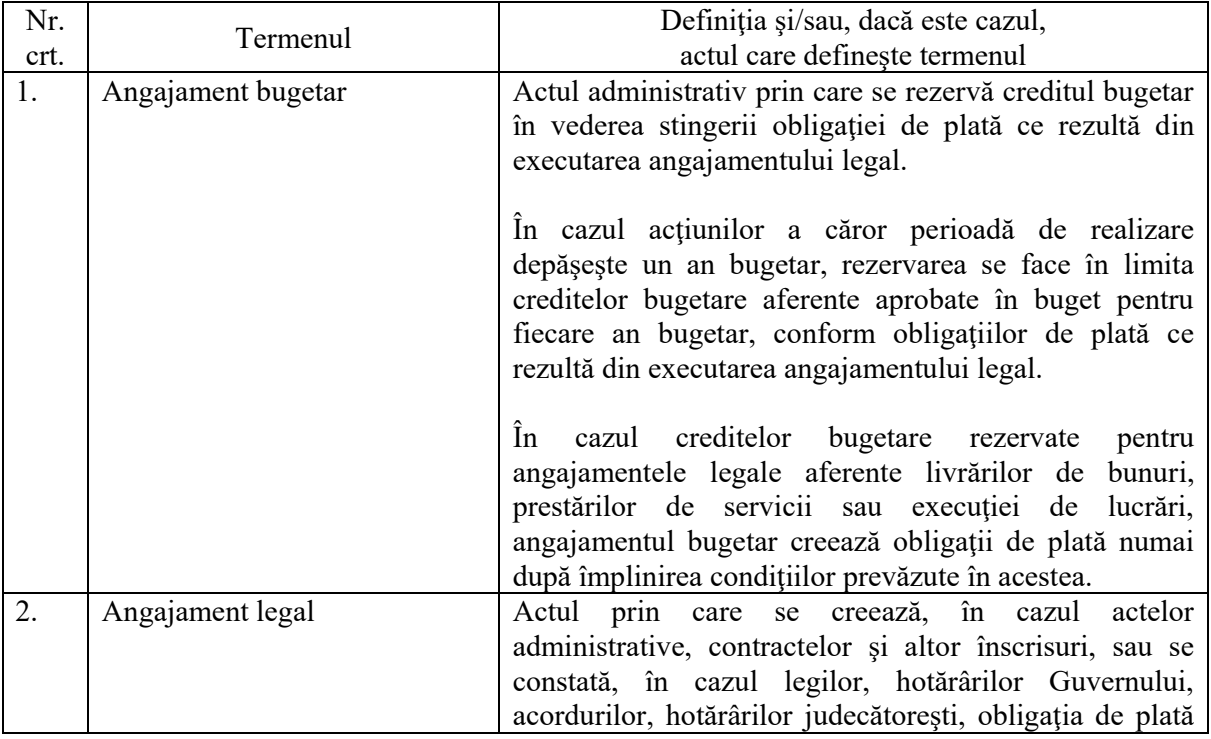

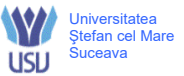

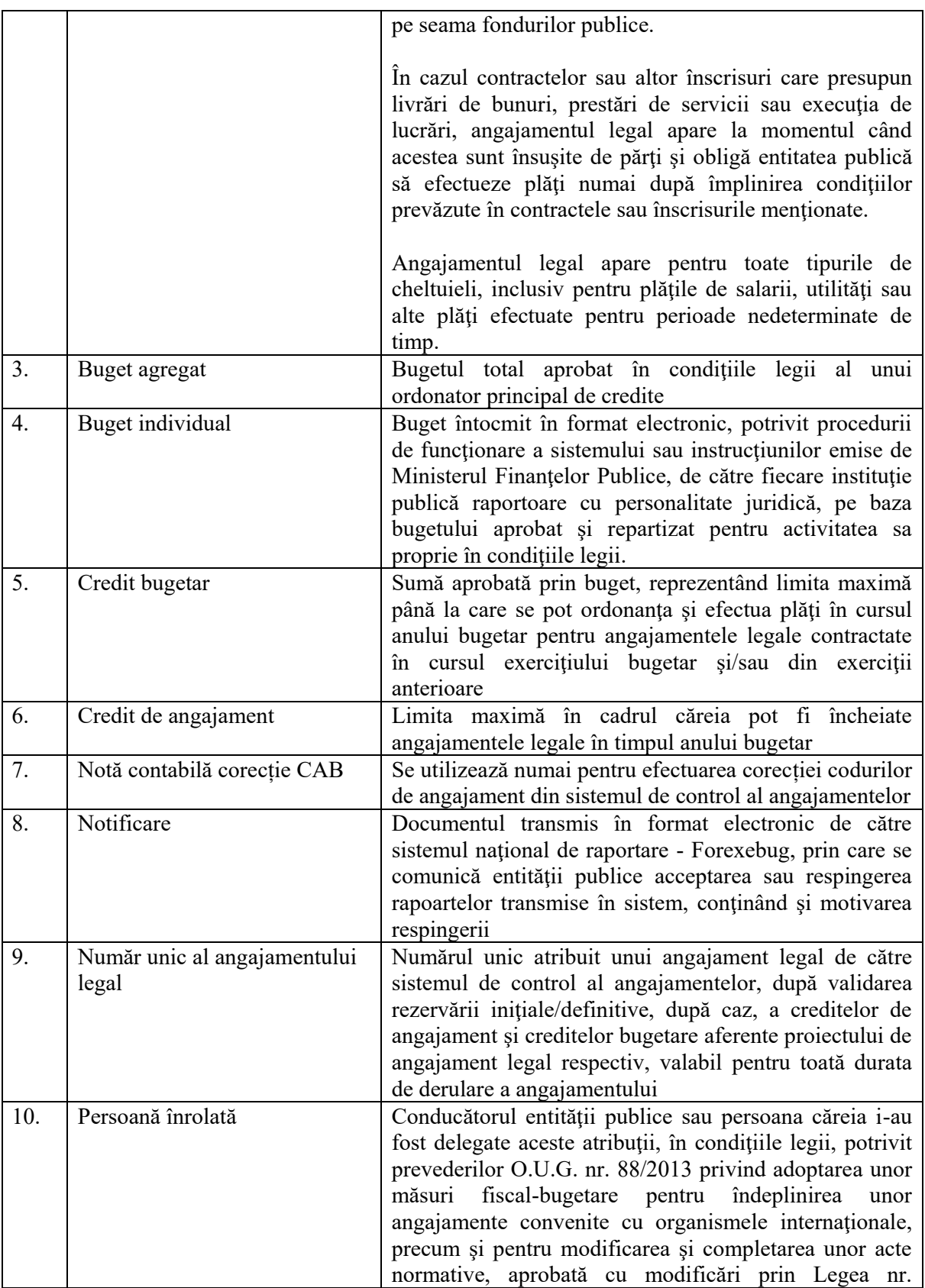

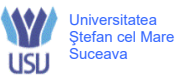

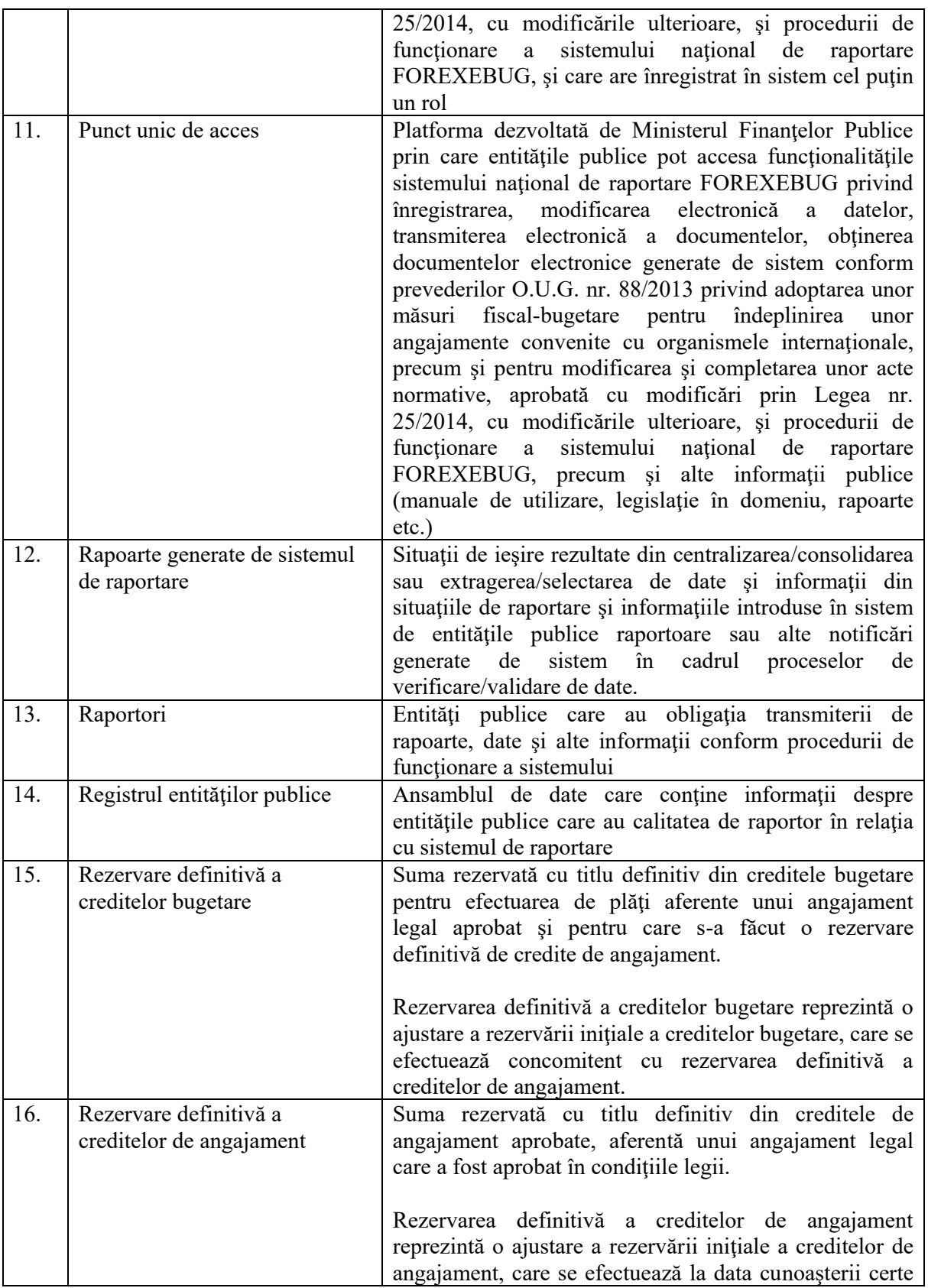

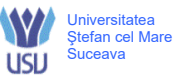

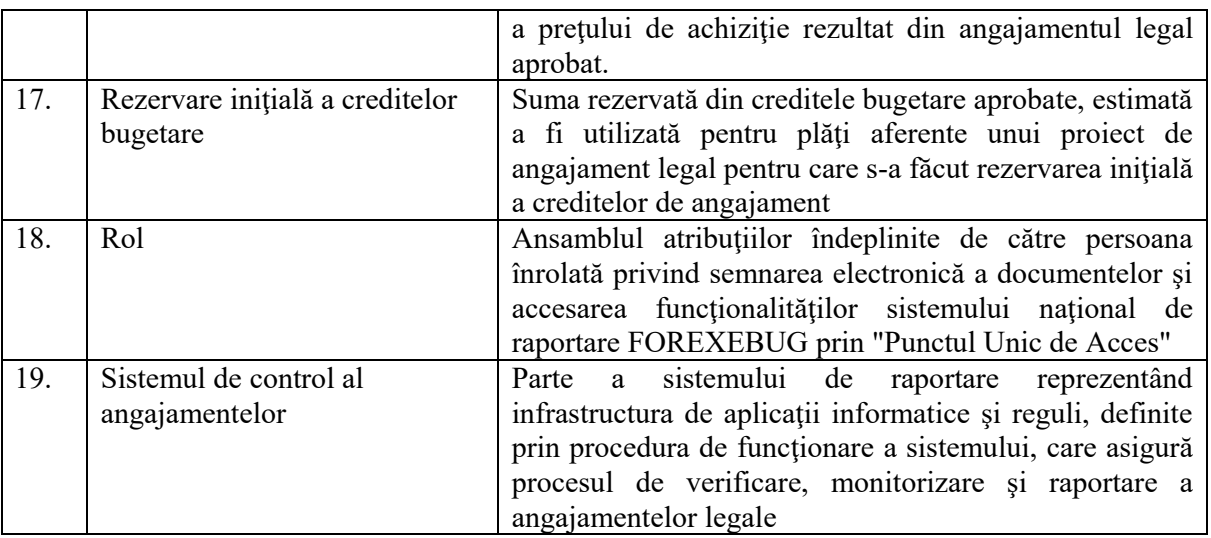

#### **4.2. Abrevieri**

- **DE –** Direcţia Economică
- **PO** Procedură operaţională
- USV Universitatea "Stefan cel Mare" din Suceava
- **MFP** Ministerul Finanțelor Publice
- **CAB**  Control Angajamente Bugetare
- **CPF** Control Financiar Preventiv

# **5. CONŢINUT**

#### **5.1. Generalităţi**

- 5.1.1 Principalele activități derulate pentru înregistrarea angajamentelor legale și angajamentelor bugetare în sistemul de control al angajamentelor FOREXEBUG sunt următoarele:
	- 1. înregistrarea, modificarea și revocarea accesului la funcționalitățile sistemului național de raportare FOREXEBUG prin "Punctul Unic de Acces" al persoanelor înrolate și a rolurilor aferente;
	- 2. completarea și depunerea bugetului individual al USV;
	- 3. înregistrarea angajamentelor legale și angajamentelor bugetare în sistemul de control al angajamentelor;
	- 4. întocmirea, semnarea și depunerea "Notei contabile corecție CAB".
- 5.1.2 Structurile organizatorice furnizoare de date şi/sau care sunt implicate în activitatea de înregistrare a angajamentelor legale și angajamentelor bugetare în sistemul de control al angajamentelor FOREXEBUG sunt:
	- 1. Serviciul financiar-contabilitate;
	- 2. Compartimentul CFP şi control angajamente bugetare;
	- 3. Compartimentele de specialitate care solicită angajarea cheltuielilor pe seama fondurilor publice.
- 5.1.3 Pentru acordarea accesului la funcționalitățile sistemului național de raportare FOREXEBUG prin intermediul "Punctului Unic de Acces", USV va depune la unitatea teritorială a Trezoreriei Statului la care îşi are deschise conturile de cheltuieli bugetare următoarele:

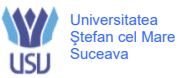

- 1. formularul "Cerere privind înrolarea/modificarea accesului/revocarea accesului la funcționalitățile sistemului național de raportare (FOREXEBUG)", semnat de rectorul universităţii sau de înlocuitorul său de drept, potrivit legii, care va fi bifat în funcție de opțiune (înrolarea/modificarea/revocarea accesului);
- 2. fisierul ce conține certificatul digital calificat exportat, salvat pe suport electronic;
- 3. copie de pe actul de identitate al persoanei pentru care se solicită înrolarea.
- 5.1.4 Rolurile care pot fi detinute de persoanele pentru care se solicită înrolarea de către USV sunt următoarele:
- 5.1.5 vizualizarea rapoartelor generate de sistem (rapoarte, notificări, extrase de cont etc.);
	- 1. acces pentru utilizarea aplicaţiei CAB; acest rol permite înregistrarea/modificarea electronică a datelor introduse în aplicaţia CAB, precum şi vizualizarea informaţiilor din această aplicaţie;
	- 2. vizualizarea informaţiilor (fără drept de modificare) din aplicaţia CAB;
	- 3. semnarea şi transmiterea documentelor în format electronic.
- 5.1.6 Persoanele pentru care a fost solicită înrolarea pot avea atribuite unul sau mai multe roluri dintre cele prevăzute anterior pentru accesarea funcționalităților sistemului național de raportare FOREXEBUG. Fiecare persoană înrolată va utiliza un singur certificat digital calificat pentru entitatea publică care a solicitat înrolarea acesteia. După primirea e-mailurilor de acceptare a persoanei propuse a fi înrolată, în termen de 5 zile de la depunerea documentelor, persoana înrolată poate accesa funcționalitățile sistemului național de raportare FOREXEBUG, potrivit rolurilor atribuite.
- 5.1.7 Pentru înregistrarea angajamentelor legale în sistemul de control al angajamentelor, bugetele individuale ale USV trebuie să fie înregistrate în sistemul naţional de raportare FOREXEBUG şi să nu se afle în starea de blocaj ca urmare a validărilor efectuate.

#### **5.2. Depunerea documentelor**

- 5.2.1 **Bugetele individuale** se depun în sistemul national de raportare FOREXEBUG si contin în mod obligatoriu semnătura electronică cu certificat digital calificat aparţinând persoanei înrolate în sistemul naţional de raportare şi care are atribuit rolul de semnare şi transmitere a documentelor electronice. Bugetele individuale se întocmesc în lei, fără zecimale, distinct, pe sectoare bugetare. Bugetele individuale de venituri şi cheltuieli bugetare pot fi:
	- 1. echilibrate, în cazul în care veniturile bugetare sunt egale cu cheltuielile bugetare;
	- 2. excedentare, în cazul în care veniturile bugetare sunt mai mari decât cheltuielile bugetare.
- 5.2.2 Bugetele individuale cuprind următoarele informații:
	- 1. în cazul veniturilor bugetare:
		- a) prevederi bugetare;
	- 2. în cazul cheltuielilor bugetare:
		- a) credite de angajament;
		- b) limită credit de angajament;
		- c) credite bugetare.
- 5.2.3 Bugetul individual al USV se întocmește în format electronic, pe baza bugetului repartizat şi aprobat în condițiile legii. USV, prin intermediul persoanelor înrolate, depune on-line formularul completat de buget individual, prin accesarea Punctului Unic de Acces de pe siteul MFP - Sistemul naţional de raportare FOREXEBUG.
- 5.2.4 După accesarea Punctului Unic de Acces de pe site-ul MFP Sistemul naţional de raportare FOREXEBUG, se selectează optiunea "Transmitere documente electronice" și se depune formularul de buget individual în format .PDF inteligent (cu .XML asociat), cu semnătură electronică calificată.

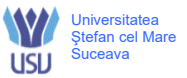

- 5.2.5 USV prin intermediul persoanelor înrolate, înregistrează toate **angajamentele legale** în sistemul de control al angajamentelor, prin accesarea site-ului MFP, Punctul Unic de Acces - Sistemul naţional de raportare FOREXEBUG - Acces aplicaţie CAB.
- 5.2.6 Înregistrarea datelor în sistemul de control al angajamentelor se efectuează potrivit instrucțiunilor din Manualul/ghidul de utilizare a aplicației CAB, publicat pe site-ul MFP -Punct Unic de Acces - Sistemul naţional de raportare FOREXEBUG. Angajamentele legale neînregistrate în sistem şi/sau nevalidate **sunt nule** şi nu pot fi achitate din fonduri publice.
- 5.2.7 În sistemul de control al angajamentelor, **creditele bugetare aferente angajamentelor legale** se introduc în lei, cu două zecimale, cu detaliere în structura clasificaţiei bugetare şi a bugetului individual înregistrat în sistemul naţional de raportare FOREXEBUG.
- 5.2.8 Creditele bugetare aferente angajamentelor legale ce se introduc în sistemul de control al angajamentelor de către USV nu pot depăşi creditele bugetare nerezervate (disponibile) din bugetul individual înregistrat în sistemul naţional de raportare FOREXEBUG.
- 5.2.9 După introducerea creditelor bugetare aferente angajamentelor legale, sistemul de control al angajamentelor calculează automat creditele de angajament şi le afișează în rubrica "Credit de angajament rezervat", aferentă anului curent.
- 5.2.10 Pentru **efectuarea corecției codurilor de angajament** din sistemul de control al angajamentelor se va utilizează Formularul "Notă contabilă corecție CAB", astfel:
	- a) în cazul plăţilor, corecţia se efectuează numai în cadrul aceluiaşi cont de cheltuieli bugetare;
	- b) în cazul încasărilor, corecţia poate fi efectuată atât în cadrul aceluiaşi cont de cheltuieli bugetare, cât şi în relaţia cu conturile de cheltuieli bugetare, de venituri bugetare sau de disponibilități cărora sumele respective se cuvin.
- 5.2.11 **Formularul "Notă contabilă corecţie CAB"** şi instrucţiunile pentru completarea şi utilizarea acestuia pot fi descărcate prin accesarea "Punctului unic de acces" de pe site-ul MFP - Sistemul național de raportare Forexebug sau pot fi puse la dispoziție de către unitatea teritorială a Trezoreriei Statului la care este arondată USV. Formularul "Notă contabilă corecție CAB" se completează electronic.
- 5.2.12 USV are obligația ca, înainte de completarea formularului "Notă contabilă corecție CAB", să verifice şi să descarce/să solicite unităţii teritoriale a Trezoreriei Statului ultima versiune a formularului electronic respectiv. Se va întocmi câte o "Notă contabilă corecţie CAB" pentru fiecare operatiune de plată/încasare care face obiectul corecției din sistemul de control al angajamentelor.
- 5.2.13 Nota contabilă corecţie CAB se depune de către USV la unitatea Trezoreriei Statului, în timpul programului de funcționare al acestei unități, și va fi însoțită obligatoriu de "Solicitare corecţii în aplicaţia control angajamente bugetare (CAB)", întocmită în două exemplare, care vor fi semnate de către ordonatorul de credite şi de către conducătorul compartimentului financiar contabil. Un exemplar se semnează de către unitatea Trezoreriei Statului şi se restituie persoanei delegate să depună/să ridice documente, iar celălalt exemplar se reţine de către unitatea Trezoreriei Statului în vederea arhivării.
- 5.2.14 Răspunderea privind corecțiile efectuate revine exclusiv USV, care dispune efectuarea operaţiunilor respective. Completarea elementelor din formularul electronic "Notă contabilă corecţie CAB" se efectuează de către USV în vederea corectării plăţilor/încasărilor din sistemul de control al angajamentelor, astfel:
	- a) în rubrica "Număr" se înscrie numărul Notei contabile corecţie CAB atribuit de entitatea publică;
	- b) în rubrica "Data" se înscrie data calendaristică a întocmirii Notei contabile corecţie CAB;

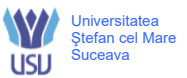

- c) rubrica "Suma" se va completa automat la finalizarea Notei contabile corectie CAB; totalul sumelor înscrise în formular trebuie să fie 0 (zero);
- d) în rubrica "Denumire entitate publică" se înscrie denumirea integrală, fără abrevieri, a entității publice:
- e) în rubrica "Cod de înregistrare fiscală" se înscrie codul de identificare fiscală al entității publice;
- f) rândul 1 din formularul "Nota contabilă corectie CAB" se va completa cu stornarea operaţiunii pentru care se realizează corecţia după cum urmează:
	- în rubrica "Simbol cont" se completează contul pentru care se efectuează corecţia conform extrasului de cont;
	- în rubrica "Cod program" se înscrie codul de program pentru care se efectuează corecția, conform extrasului de cont;
	- în rubrica "Cod angajament" se înscrie codul de angajament pentru care se efectuează corecţia, conform extrasului de cont;
	- în rubrica "Indicator angajament" se înscrie indicatorul de angajament pentru care se efectuează corecția, conform extrasului de cont;
	- în rubrica "Nr. ref. operaţiune iniţială" se completează numărul de referinţă unic atribuit de trezorerie operațiunii pentru care se efectuează corecția, conform extrasului de cont;
	- în rubrica "Data operaţiune iniţială" se înscrie data aferentă operaţiunii iniţiale pentru care se solicită corecţia, conform extrasului de cont;
	- în rubricile "Sumă debit"/"Sumă credit" se va completa doar una dintre cele două coloane, cu valoarea negativă, a operaţiunii care se doreşte a fi corectată. În coloana necompletată ("Sumă debit" sau "Sumă credit") va fi înscrisă automat valoarea 0 (zero);
	- în rubrica "Explicatii" se înscriu informații despre corecția efectuată;
- g) rândurile 2 10 din formularul "Notă contabilă corecţie CAB" se completează cu informaţiile operaţiunilor corecte, astfel:
	- în rubrica "Simbol cont" se completează:
		- $\checkmark$  în cazul în care se efectuează corectia unei plăti cu simbolul contului precizat la lit. f1);
		- $\checkmark$  în cazul în care se efectuează corecția unei încasări cu simbolul contului corect sau cu simbolul contului precizat la lit. f1) dacă operaţiunea de încasare efectuată este aferentă aceluiaşi cont;
	- în rubrica "Cod program" se înscrie codul de program pentru care se dispun operaţiunile corecte de către entităţile publice care au cuprinse programe în bugetele aprobate potrivit prevederilor legale în vigoare. În cazul operaţiunilor aferente unor cheltuieli bugetare pentru care nu sunt aprobate programe, rubrica "Cod program" se completează cu "00000000000";
	- în rubrica "Cod angajament" se completează numărul unic generat de sistemul de control al angajamentelor;
	- în rubrica "Indicator angajament" se înscrie codul generat de sistemul de control al angajamentelor aferent angajamentului completat în rubrica "Cod angajament";
	- rubrica "Nr. ref. operaţiune iniţială" nu se completează;
	- rubrica "Data operaţiune iniţială" nu se completează;
	- în rubricile "Sumă debit"/"Sumă credit" se va completa doar una dintre cele două coloane cu valoarea pozitivă a operaţiunii corecte. În coloana necompletată ("Sumă debit" sau "Sumă credit") va fi înscrisă automat valoarea 0 (zero);

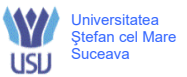

- în rubrica "Explicatii" se va completa cu informații privind justificarea operațiunii efectuate;
- h) în rubrica "Entitate publică semnătura şi ştampila" persoanele autorizate din cadrul entităților publice care dispun plăți din conturile deschise la Trezoreria Statului semnează şi aplică amprenta ştampilei conform fişelor cu specimenele de semnături depuse la unităţile Trezoreriei Statului.

## **5.3. Lista, conţinutul şi provenienţa documentelor utilizate**

- 5.3.1 Cerere privind înrolarea/modificarea accesului/revocarea accesului la functionalitățile siste mului naţional de raportare conține informații privind persoana pentru care se solicită înrolarea/modificarea accesului/revocarea accesului.
- 5.3.2 Bugetul individual conține informații privind veniturile și cheltuielile instituției publice.
- 5.3.3 Angajamentele legale conțin obligații de plată pe seama fondurilor publice.
- 5.3.4 Angajamentele bugetare conțin informații cu privire la rezervarea creditului bugetar în vederea stingerii obligației de plată ce rezultă din executarea angajamentului legal.
- 5.3.5 Nota contabilă corecție CAB conține informații privind corecția încasării/plății.
- 5.3.6 Solicitare corecții în aplicația control angajamente bugetare (CAB) conține informații privind corecțiile pe care urmează să le efectueze unitatea Trezoreriei Statului.

## **5.4. Circuitul documentelor**

- 5.4.1 Cererea privind înrolarea/modificarea accesului/revocarea accesului la funcționalitățile sistemului național de raportare se depune la Trezoreria unde sunt deschise conturile instituției publice.
- 5.4.2 Bugetul individual conține informații privind veniturile și cheltuielile instituției publice, informații care sunt introduse în sistemul național de raportare FOREXEBUG.
- 5.4.3 Angajamentele legale conțin obligații de plată pe seama fondurilor publice, informații care sunt introduse în Control Angajamente Bugetare FOREXEBUG.
- 5.4.4 Angajamentele bugetare conțin informații cu privire la rezervarea creditului bugetar în vederea stingerii obligației de plată ce rezultă din executarea angajamentului legal, informații care sunt introduse în Control Angajamente Bugetare FOREXEBUG.
- 5.4.5 Nota contabilă corecție CAB este întocmită, salvată și printată de către persoana înrolată în sistemul FOREXEBUG și transmisă la unitatea Trezoreriei Statului.
- 5.4.6 Solicitare corecții în aplicația control angajamente bugetare (CAB) este întocmită de către entitate, semnată de către ordonatorul de credite și de Compartimentul financiar-contabil și depusă la unitatea Trezoreriei Statului.

# **5.5. Planificarea operaţiunilor şi acţiunilor activităţii**

- 5.5.1 Pentru derularea activității privind înregistrarea angajamentelor legale și angajamentelor bugetare în sistemul Control Angajamente Bugetare FOREXEBUG se va proceda la:
	- 1. identificarea persoanelor care pot fi înrolate pentru înregistrarea în sistemul Control Angajamente Bugetare FOREXEBUG;
	- 2. îÎnrolarea persoanelor pentru înregistrarea în sistemul Control Angajamente Bugetare FOREXEBUG;
	- 3. înregistrarea bugetului individual în Sistemul naţional de raportare FOREXEBUG;
	- 4. înregistrarea angajamentelor legale și angajamentelor bugetare în Control Angajamente Bugetare FOREXEBUG;
	- 5. efectuarea corecțiilor, dacă este cazul;

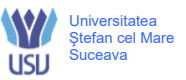

6. vizualizarea rapoartelor generate de Sistemul national de raportare FOREXEBUG (rapoarte, notificări, extrase de cont etc.).

## **5. RESPONSABILITĂŢI**

- 5.1 **Directorul economic** stabilește persoana/persoanele care au acces la funcționalitățile sistemului național de raportare FOREXEBUG prin intermediul "Punctului Unic de Acces".
- 5.2 **Persoana înrolată** are următoarele responsabilități şi competențe:
	- înregistrează bugetele individuale în sistemul naţional de raportare FOREXEBUG.
	- înregistrează angajamentele legale și angajamentele bugetare în sistemul de control al angajamentelor.
	- întocmește câte o "Notă contabilă corecție CAB" pentru fiecare operațiune de plată/încasare care face obiectul corecției din sistemul de control al angajamentelor.
	- salvează și printează "Nota contabilă corecție CAB" pentru a fi prezentată la unitatea Trezoreriei Statului.
	- întocmește în 2 exemplare formularul "Solicitare corecții în aplicația control angajamente bugetare (CAB)" prevăzut în Anexa 2 la prezenta procedură.
- 5.3 **Persoana delegată** are următoarele responsabilități şi competențe:
	- depune la unitatea Trezoreriei Statului "Notă contabilă corecție CAB" și cele 2 exemplare ale formularului "Solicitare corecții în aplicația CAB".
	- ridică un exemplar al formularului "Solicitare corecții în aplicația control angajamente bugetare (CAB)"semnat de către unitatea Trezoreriei Statului.

#### **6. DISPOZIŢII FINALE**

- 7.1 Aprobarea modificării prezentei proceduri este de competenţa Consiliului de Administraţie
- 7.2 Prezenta procedură intră în vigoare din momentul aprobării în Consiliul de Administraţie.
- 7.3 Modul de respectare al procedurii se verifică de către Compartimentul de audit intern.

#### **8. ANEXE**

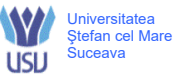

# **Anexa 1: Cerere privind înrolarea/modificarea accesului/revocarea accesului la funcționalitățile Sistemului național de raportare Forexebug**

……………… (Entitatea publică)

Nr. ......./dată ............

Către Trezoreria ..........................

#### **CERERE**

# **privind înrolarea/modificarea accesului/revocarea accesului la funcţionalităţile Sistemului naţional de raportare FOREXEBUG**

Nr. ........./data ..................

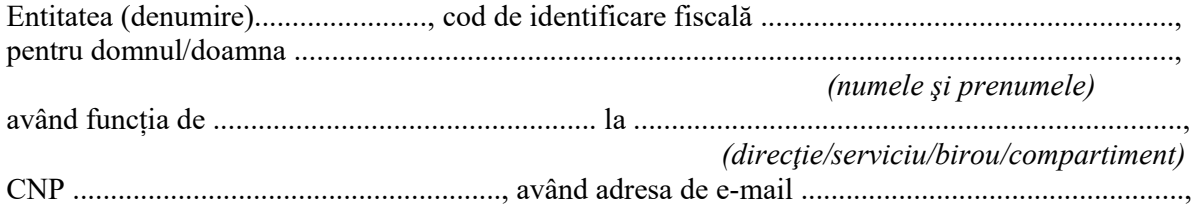

solicită următoarele\*):

□ accesul cu certificat digital calificat la Sistemul FOREXEBUG;

 $\Box$  reînnoirea certificatului digital calificat pentru accesarea Sistemului FOREXEBUG;

□ actualizarea rolurilor pentru accesarea Sistemului FOREXEBUG;

□ revocarea accesului la Sistemul FOREXEBUG.

Persoana menționată mai sus va deține următorul/următoarele rol/roluri pentru funcționalitățile Sistemului FOREXEBUG\*\*):

- 1.  $\square$  vizualizare rapoarte;
- 2.  $\Box$  acces la aplicația Control angajamente bugetare\*\*\*);
- 3.  $\Box$  vizualizare informatii din aplicația Control angajamente bugetare;
- 4.  $\square$  semnare și transmitere documente electronice;
- 5.  $\Box$  semnare și transmitere documente electronice pentru:

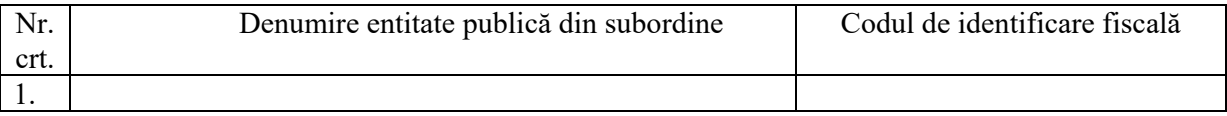

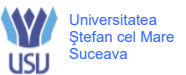

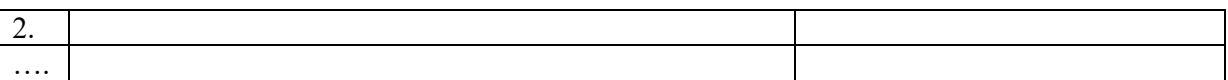

Ataşăm prezentei:

 $\Box$  copia actului de identitate al persoanei ce urmează a fi înrolată;

 $\Box$  fisierul exportat aferent certificatului digital calificat (emis pe numele persoanei mai sus mentionate), pe suport electronic\*\*\*\*).

 Persoana pentru care se solicită înrolarea, cu datele de identificare menţionate în prezenta cerere: □ are calitatea de conducător al entităţii;

 $\Box$  are atribuții delegate/este împuternicit, potrivit prevederilor legale în vigoare.

Sub sancțiunile aplicate faptei de fals în acte publice, declar că datele înscrise în acest formular sunt corecte şi complete.

Data: ………………..

Conducătorul entităţii publice,

............................................................... (nume/prenume şi semnătură) (ştampila*)\*\*\*\*\*)*

#### **Rubrică destinată unităţii teritoriale a Trezoreriei Statului\*\*\*\*\*\*)**

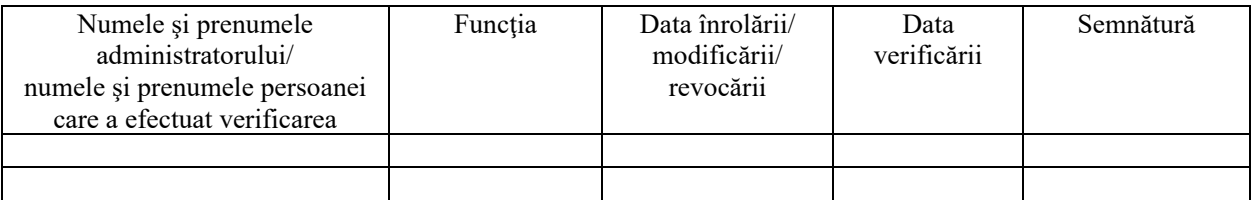

#### **NOTĂ:**

------------

Cererea se listează faţă-verso, în două exemplare în original, semnate şi ştampilate.

Cererea completată, care se depune la unitatea Trezoreriei Statului, se listează faţă-verso. Unitatea teritorială a Trezoreriei Statului restituie entităţii un exemplar, după completarea rubricilor destinate acesteia.

\*\*) Operatorii economici sau alte entităţi bifează rolurile de la pct. 1 şi/sau pct. 4.

\*\*\*\*) Pentru actualizarea rolurilor şi revocarea accesului nu este necesară prezentarea acestui fişier.

\*\*\*\*\*\*) Se completează de unitatea teritorială a Trezoreriei Statului.

 <sup>\*)</sup> Se bifează o singură opţiune din cele enumerate.

<sup>\*\*\*)</sup> Acest rol include și vizualizarea informațiilor din aplicația Control angajamente bugetare și se atribuie doar entităţilor publice.

 <sup>\*\*\*\*\*)</sup> Ştampila nu se aplică de operatorii economici sau alte entităţi care se încadrează în prevederile art. V din O.G. nr. 17/2015 privind reglementarea unor măsuri fiscal-bugetare şi modificarea şi completarea unor acte normative, aprobată cu modificări şi completări prin Legea nr. 316/2015.

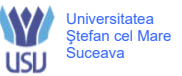

# **Anexa 2: Solicitare corecții în aplicația Control angajamente bugetare**

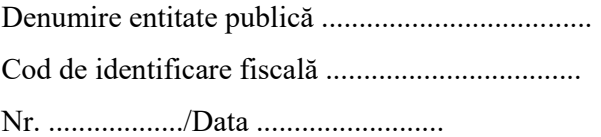

Către:

Trezoreria ..........................................

# **Solicitare corecţii în aplicaţia "Control angajamente bugetare"**

În vederea efectuării corecţiilor operaţiunilor eronate din aplicaţia "Control angajamente bugetare", vă rugăm să procesați următoarele note contabile de corecție CAB:

1. Nota contabilă corecţie CAB nr. ......... din data de ................

2. Nota contabilă corecţie CAB nr.. ........ din data de .................

.......................................................................................................

Nume, prenume ............................

Ordonator de credite

 Conducătorul Compartimentului financiar-contabil

Semnătura

Data:

Loc ştampilă